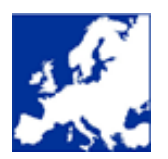

**Schmidhuber EDV Software Ges.m.b.H.**

**Neuigkeiten – März/April 2021**

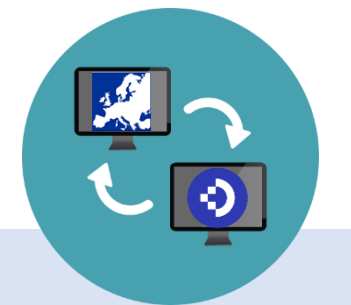

# **Elektronische Belege und der Weg ins papierlose Büro.**

Stichworte wie "Digitalisierung" fallen in Österreichs Unternehmen immer öfter und **der Wert eines reibungslosen elektronischen Prozesses** ist spätestens seit der Corona Krise und dem damit verbundenem "Social Distancing" auch bei den letzten Skeptikern angekommen. Und genau bei solchen Aufgaben unterstützt Sie ein **D**okumenten **M**anagement **S**ystem (**DMS**):

- **Revisionssicheres und zentrales Archiv** für die Sammlung und Aufbewahrung aller elektronischen Dokumente & Belege inkl. umfassender Strukturierung und Suchfunktionen.
- Automatische und intelligente **Erkennung von Beleginhalten**  mittels Texterkennung (OCR).
- **Abbildung von** individuell definierten **Prozessen** (Workflows).
- **Ortsunabhängiger** und sicherer **Zugriff** von unterschiedlichen Geräten (PC, Smartphone, …)

Was neben den o.g. Kernaufgaben aber noch viel wichtiger ist:

**Wie kann das DMS gemeinsam mit anderen Softwarepaketen diese Funktionen in der Praxis auch sinnvoll verwenden und einen echten Mehrwert für das Unternehmen bringen?**

Und genau an dieser Stelle möchten wir die **stark ausgeprägte Integration**  zwischen dem **DMS Anbieter "Docuware" und** unserer Finanzbuchhaltung "EuroFib" vorstellen.

## **Einfaches Beispiel für ER:**

#### ➢ **Der Import**

Egal ob Sie Ihre per Post erhaltene Papierrechnung scannen oder die PDF-Rechnung als Anhang per E-Mail bekommen. In allen Fällen sammelt Docuware die Belege für Sie und erkennt dabei auch gleich wichtige Rechnungsmerkmale (zB. Lieferant, Belegnummer, Belegdatum und den Bruttobetrag).

## ➢ **Die Buchung**

In EuroFib erhalten Sie nun eine Liste der zu buchende Eingangsrechnungen aus Docuware. Sie sehen die vollständige Eingangsrechnung (Scan/PDF) in einem extra Fenster – die Buchungsmaske wird bereits mit den erkannten Rechnungsmerkmalen befüllt. Im Idealfall müssen Sie den fertig vorgeschlagenen Buchungssatz nur noch kontrollieren und bestätigen.

#### ➢ **Beleganzeige**

Sie können die Eingangsrechnung jederzeit direkt in EuroFib in verschiedenen Auswertungen auf Knopfdruck ansehen (zB. Kontoblatt, Offene Posten Liste, …) Somit müssen Sie zu keinem Zeitpunkt mehr aufstehen und in einem Ordner nach dem Originalbeleg suchen.

#### **Optional: Workflows**

Im oben angeführten Ablauf fehlen aus der Praxis noch 2 wichtige Punkte:

➢ **Rechnungsfreigabe**

Vor der Buchung muss die in Docuware importierte Rechnung geprüft und zur Buchung freigegeben werden.

## ➢ **Zahlungsfreigabe**

Bevor die Rechnung im Zahlungsverkehr selektiert wird, muss die gebuchte Rechnung geprüft und freigegeben werden.

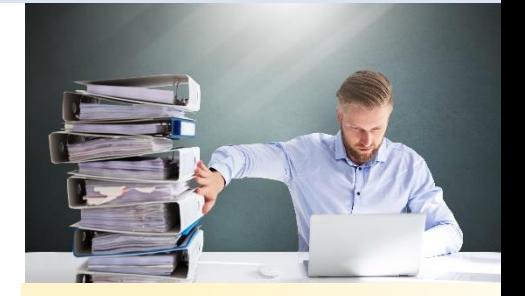

**Sie möchten das Beispiel der ER detailliert inkl. Screenshots sehen?**

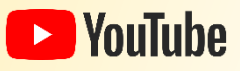

Die **Integration zwischen Docuware und EuroFib ist besonders ausgeprägt**. Hier profitieren Sie auch von einer langjährigen Partnerschaft mit einem österreichischen Docuware Händler und EuroFib Vertriebspartner.

## **Sie haben bereits ein anderes DMS im Einsatz oder planen eine Neuanschaffung?**

Es wurden bereits viele andere DMS an EuroFib angebunden und zumindest die einfache Anzeige des Originalbeleges von Ihrer Buchungszeile ist für alle gängigen DMS möglich.

Bei Interesse kontaktieren Sie uns gerne prüfen und erarbeiten wir gemeinsam mit Ihnen die Möglichkeiten.

Besuchen Sie uns auch auf [www.schmidhuber.com](http://www.schmidhuber.com/)

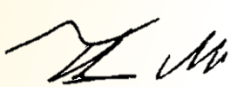

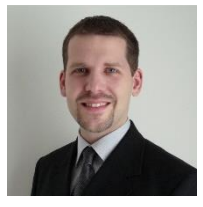

**Thomas Noll** IT-Projektmanager Bilanzbuchhalter